USER 3

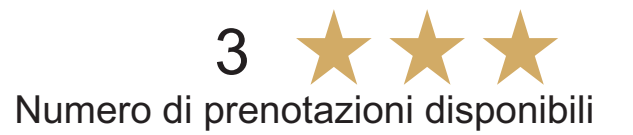

Utente: (user 3) Click sulla casella libera si apre una finestra con il riepilogo data giorno e ora e il tasto conferma.

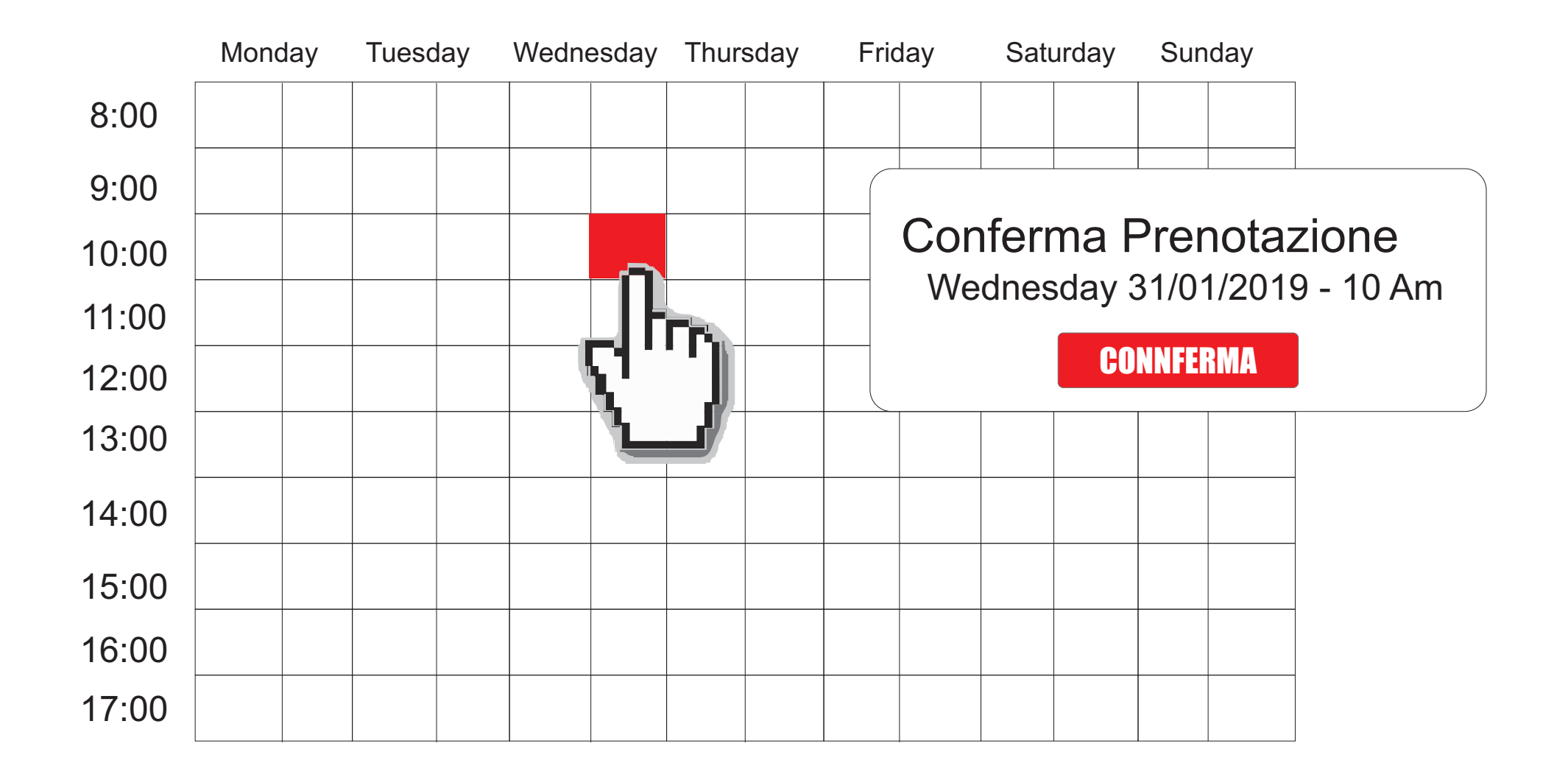

## Dopo la prenotazione

Dopo la prenotazione l'ora viene contrassegnata con il nome dell'utente e non è più disponibile

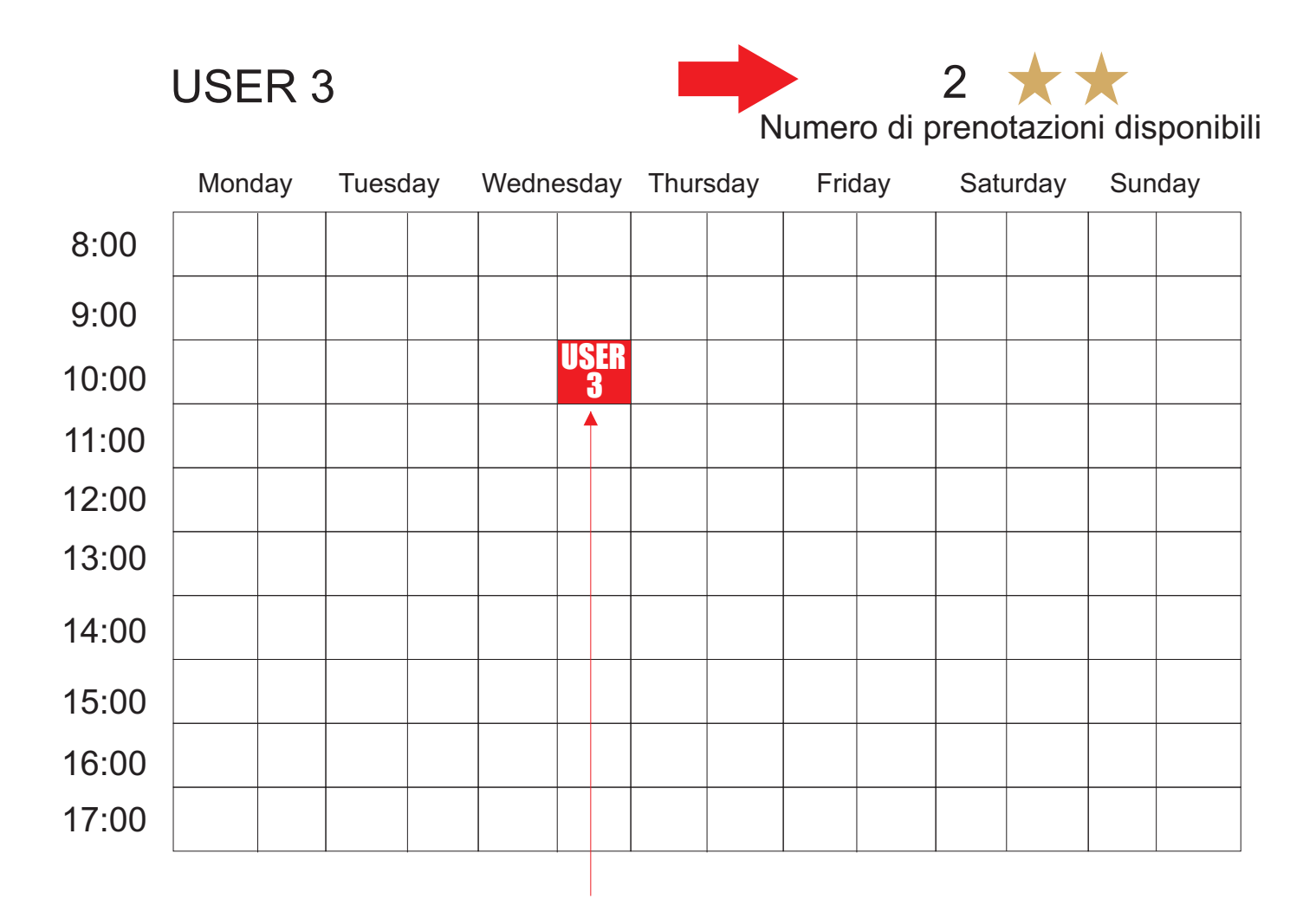

Slot non disponibile prenotato.

## Annullare la prenotazione

Solo l'utente amministratore e l'utente che ha prenotato può disdire la prenotazione

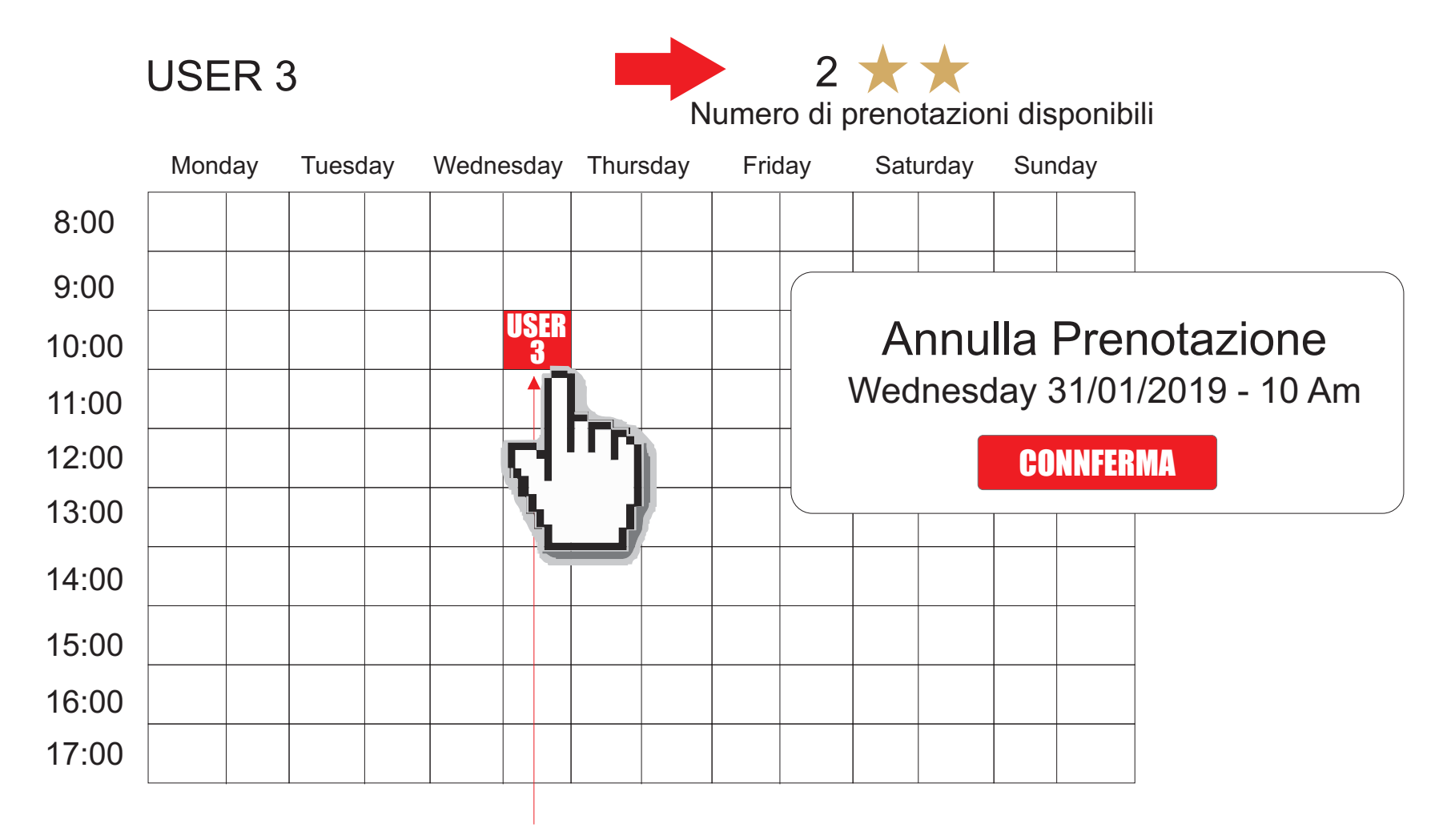

Slot non disponibile prenotato.

## Limite di prenotazione

Utente o gruppo ha un limite di prenotazioni disponibili consecutive, l imite che decade ha scadenza . della prenotazione

Esaurite le prenotazioni l'utente deve attendere lo scadere della prenotazione.

Nell'esempio sotto riportato Mercoledì alle 11 l'utente User 3 ha a disposizione 1 prenotazione.

Gruppo utente 1 può prenotare massimo 2 ore

Gruppo utente 2 può prenotare massimo 3 ore

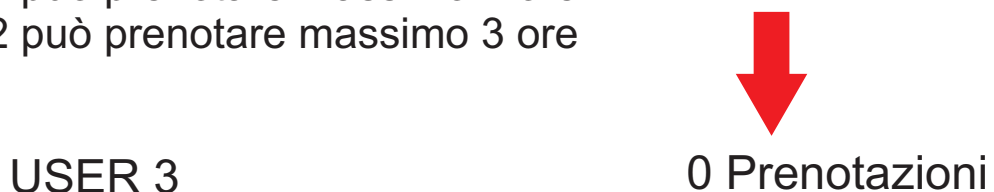

Nessuna prenotazione disponibile

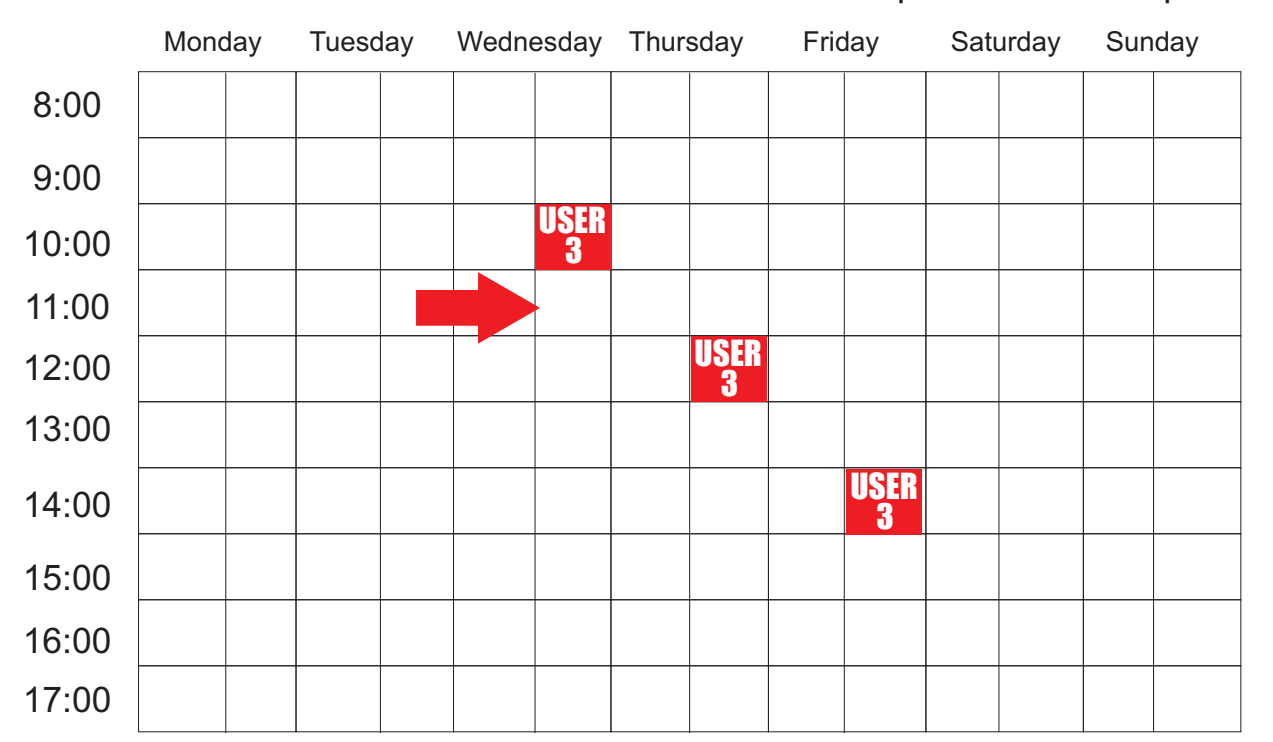